# **Trucos para Vmware**

## **Recrear la Service Console desde la línea de comandos**

[http://kb.vmware.com/selfservice/microsites/search.do?language=en\\_US&cmd=displayKC&externalId](http://kb.vmware.com/selfservice/microsites/search.do?language=en_US&cmd=displayKC&externalId=1000266) [=1000266](http://kb.vmware.com/selfservice/microsites/search.do?language=en_US&cmd=displayKC&externalId=1000266)

## **Configurar la red desde la consola**

<http://chall32.blogspot.com/2011/05/esx-command-line-networking.html> [http://kb.vmware.com/selfservice/microsites/search.do?language=en\\_US&cmd=displayKC&externalId](http://kb.vmware.com/selfservice/microsites/search.do?language=en_US&cmd=displayKC&externalId=1000258) [=1000258](http://kb.vmware.com/selfservice/microsites/search.do?language=en_US&cmd=displayKC&externalId=1000258)

## **Reiniciar red**

service mgmt-vmware restart service network restart

### **Servicios**

Si quieres ver los servicios corriendo

chkconfig --list

### **Rutas**

para ver la rutas

excfg-route -l

para cambiar el gateway

esxcfg-route -a default xxx.xxx.xxx.xxx

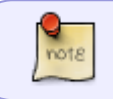

Si te da un error de que no hay ningún interfaz en dicha red hay que modificar el fichero /etc/sysconfig/networks y reiniciar el servicio

### **Parar o iniciar MV desde consola**

#### Parar

vmware-cmd /vmfs/volumes/datastore/mv.vmx stop

Reiniciar

```
vmware-cmd /vmfs/volumes/mv/mv.vmx reset
```
#### **Modificar la ip de la Service Console**

- Entramos en la consola del ESX presionando ALT+F1
- Ejecutamos

```
esxcfg-vswif -i <nueva ip> -n <máscara> vswif0
```
reiniciamos el servicio

/etc/init.d/mgmt-vmware restart

### **Tarjetas de red disponibles**

```
esxcfg-nics –l
```
#### **Enlazar una tarjeta a otro vswitch**

esxcfg-vswitch -L vmnic1 vSwitch0

#### **Para crear nuevos certificados**

Para crear certificados nuevos para cuando le cambiamos el nombre dns a la máquina

create certificate

#### **Copiar una MV a otra máquina**

Para hacer esto necesitamos copiar en la máquina ESX las siguientes herramientas: dd y netcat

```
dd if=/dev/hda bs=1M | netcat 10.0.1.136 5001
```
en la otra máquina destino previamente debemos tener el netcat a la escucha para ello ponemos

netcat -l 5001 | dd of=/dev/sda1

Otra forma de hacer esto mismo es iniciando la conexión desde la máquina que este detras del cortafuegos máquina que tienen los datos a exportar

dd if=/dev/sda bs=1M | netcat -l -p 5001

La otra máquina que recibe los datos y que al estar detras de un cortafuegos inicia la conexión

netcat 10.0.1.200 5001 | dd=of/dev/sda1

#### **Aumentar el tamaño del disco**

- en xfs para redimensionar el tamaño del disco xfs-growfs /pto de montaje
- en ext3 para redimensionar resize2fs

mkinitrd -m nombre del módulo a cargar

dump -0 -f -a /dev/sda1 | netcat 10.0.1.200 5001

equipo que recibe

netcat -l -p 5001 | restore -r -f /mnt/

dump es más rápido que tar ya que no copia los espacios vacios

cat /sys/block/sda/device/queue-depth

(cola de comandos de acceso a disco)

- 0 cola desactivada
- 1 no hay soporte
- n hay cola (n es un número)

IDE sin cola SATA1 →no SATA 2 →si SCSI →si

#### **Medir la velocidad**

dd if/dev/zero of=/tmp/t.dat bs=1M count=16384 oflag=direct iflag=direct

para optimizar a veces hay que montar con noatime

#### **Medir el rendimiento de los discos**

iostat -m 5

note

### **Usar un disco USB desde consola**

Para poder copiar/mover un fichero desde un pendrive al ESX 4.1 tenemos que seguir estos pasos:

- Nos conectamos por ssh al servidor ESX
- paramos el servicio usbarbitrator

/etc/init.d/usbarbitrator stop

El esx lo monta en /vmfs/volumes/NO\ NAME/

Sólo en el caso de unidades formateadas como FAT/FAT16

Una vez copiado el fichero volvemos a arrancar el servicio usbarbitrator

/etc/init.d/usbarbitrator start

#### **Formatear disco USB**

Si tenemos un pendrive con NTFS o FAT32 lo podemos formatear desde el propio ESX siguiendo los pasos de <http://www.vsysad.com/2012/12/mounting-a-usb-drive-on-esxesxi-4-1/>

Una vez formateado podemos usarlo <http://www.vsysad.com/2012/12/mounting-a-usb-drive-on-esxesxi-4-1/>

From: <https://intrusos.info/> - **LCWIKI**

Permanent link: **<https://intrusos.info/doku.php?id=virtualizacion:vmware:trucos>**

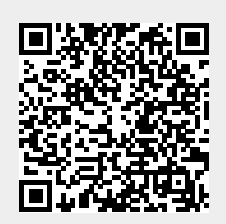

Last update: **2023/01/18 14:37**